# **Вызывная панель PC-212-1 Руководство для пользователей**

**Параметры размеров**

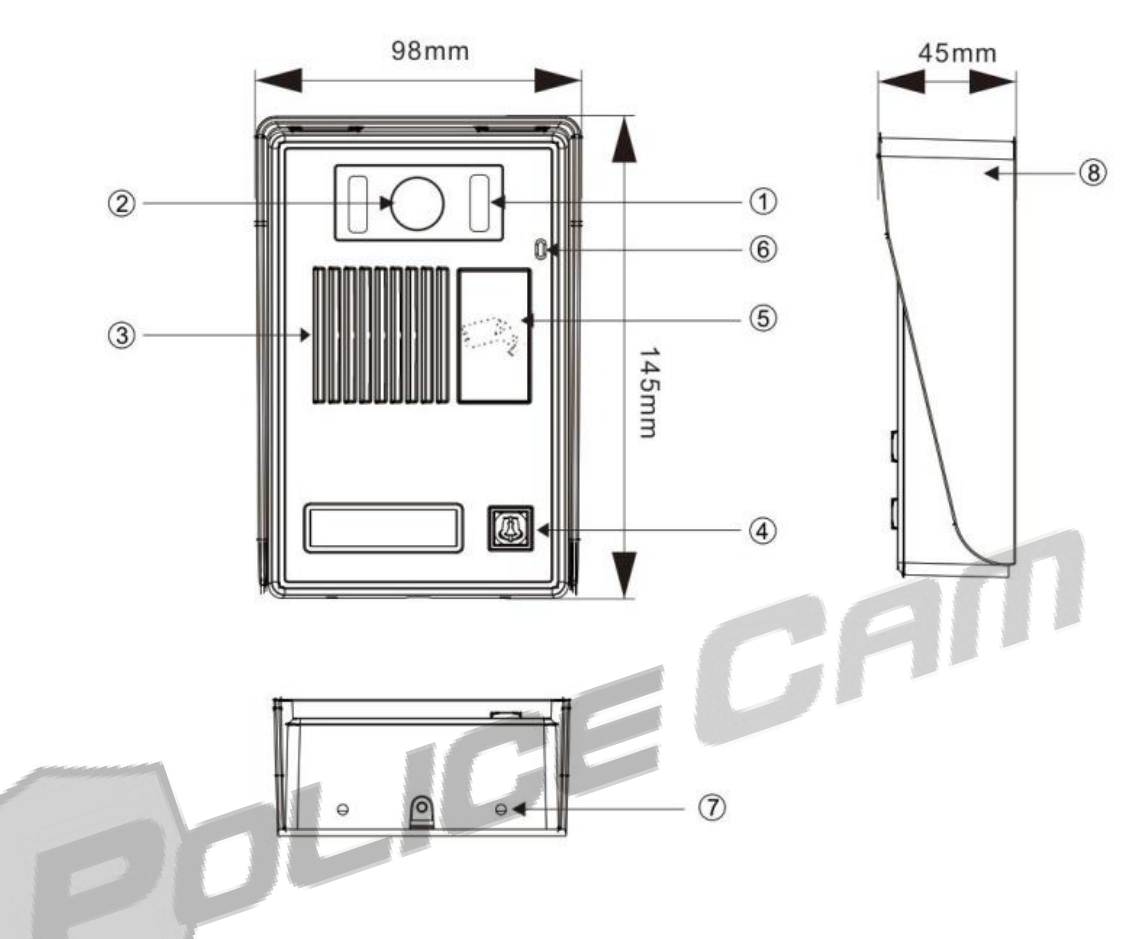

- 1 Инфракрасная подсветка
- 2 Камера
- 3 Динамик
- 4 Кнопка вызова
- 5 Считыватель ID карт
- 6 Микрофон
- 7 Разъем под винт
- 8 Защитный козырек

## **Функции**

В данной модели используется RFID считыватель который обеспечивает контроль доступа.

Спроектирована для максимально удобного использования на фабриках, в офисах, банках, доме и т.д., она обеспечит полную защиту вашего имущества.

## **Количество пользователей**

До 200 карт

## **Технические параметры**

**Сенсоры камеры:** 1/3-дюймовая CMOS камера **Угол обзора:** 110° **Расширение:** 800 TV линий **Инфракрасная подсветка:** инфракрасные светодиоды (120°) **Потребляемая мощность:** максимум 150МА **Источник питания:** DC+12V~+15V **Рабочая температура:** -30~+50°C **Тип адаптивной карты допуска:** ID карта, проксимити **Расстояние считывания:** ≤5см **Способ установки:** накладной монтаж

## **Администрирование**

#### **Добавление мастер карты**

Существуют две мастер карты: карта добавления и карта удаления.

Когда панель находится в режиме ожидания, зажмите кнопки SET1 и SET2 на 3 секунды и отпустите, когда зуммер начнет издавать короткие звуки (Ди-Ди). После этого индикатор кнопки ВЫЗОВ начнет медленно мигать, что будет означать, что вызывная панель вошла в режим добавления мастер карт.

Проведите по очереди двумя картами по считывателю, после чего зуммер издаст короткий звук в качестве подтверждения. Первая карта будет картой добавления, а вторая – картой удаления (панель поддерживает исключительно две карты во время режима добавления мастер карт, поэтому карта добавления и удаления не может быть одной и той же картой. Мастер карты нельзя удалить, но при помощи другой карты, вы можете заменить оригинал).

После завершения настройки, зажмите кнопку ВЫЗОВ на три секунды, чтобы выйти из режима добавления мастер карт. В ином случае, панель вызова автоматически выйдет из режима добавления, через десять секунд при отсутствии каких-либо действий.

#### **Добавления карты пользователя**

Когда панель вызова находится в режиме ожидания, проведите мастер картой добавления по считывателю. Зуммер издаст короткий звук подтверждения, а индикатор начнет медленно мигать. Теперь вы можете провести любой незарегистрированной картой по считывателю, что будет сопровождаться коротким звуком в случае, если добавление карты прошло успешно. После того, как вы добавите желаемое количество карт пользователей, проведите картой добавления по считывателю, чтобы покинуть режим добавления карт пользователей (панель вызова автоматически покинет режим добавления карт при отсутствии каких-либо операций через 1 минуту). Индикатор кнопки ВЫЗОВ засветится и панель вызова перейдет в режим ожидания.

Примечание: в представленной выше операции каждая карта может быть добавлена лишь раз.

#### **Удаление карты пользователя**

Когда панель вызова находится в режиме ожидания, мастер картой удаления по считывателю. Зуммер издаст короткий звук подтверждения, а индикатор начнет медленно мигать. Теперь вы можете провести зарегистрированной картой по считывателю, что будет сопровождаться коротким звуком в случае, если удаление карты прошло успешно. После того, как вы удалите желаемое количество карт пользователей, проведите картой удаления по считывателю, чтобы покинуть режим удаления карт пользователей (панель вызова автоматически покинет режим

удаления карт при отсутствии каких-либо операций через 1 минуту). Индикатор кнопки ВЫЗОВ засветится и панель вызова перейдет в режим ожидания.

#### **Удаление всех карт пользователей**

Когда панель вызова находится в режиме ожидания, проведите мастер картой удаления по считывателю. Зуммер издаст короткий звук подтверждения, а индикатор начнет медленно мигать. После этого, проведите картой добавления пользователей по датчику считывания, что будет сопровождаться таким же звуком и панель войдет в режим удаления всех карт (чтобы выйти из режима, зажмите кнопку ВЫЗОВ на три секунды). Теперь вновь проведите картой удаления по считывателю, после чего зуммер начнет издавать короткий звук семь раз. По окончании процесса, все карты пользователей будут удалены, а панель вызова перейдет в режим ожидания.

Примечание: если провести незарегистрированной картой по считывателю 10 раз, то панель автоматически начнет вызов на внутренний видеоэкран, а зуммер будет звонить на протяжении одной минуты.

#### **Настройка времени открывания**

Когда панель вызова находится в режиме ожидания, время открытия замка зависит от состояния двойного переключателя.

- 00 2 секунды
- 01 6 секунд
- 10 8 секунд
- 11 10 секунд

## **Схема подключения**

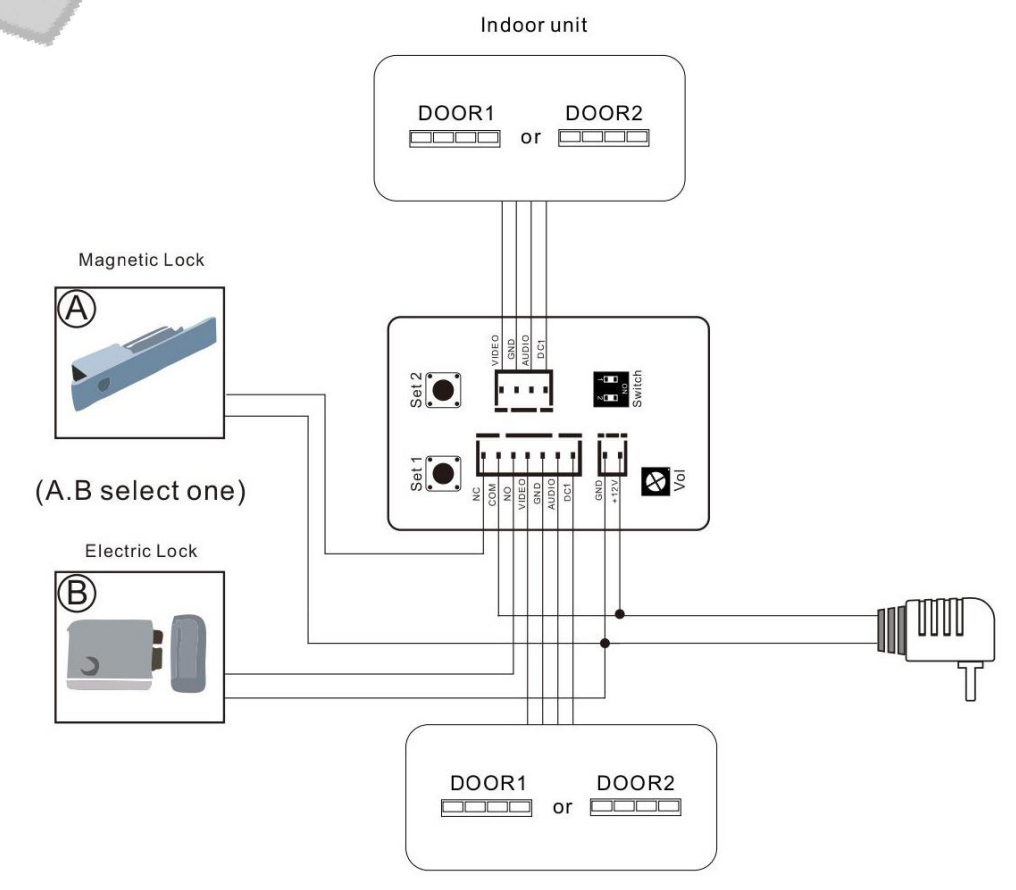

Indoor unit

## **Установка**

### **Настенный монтаж**

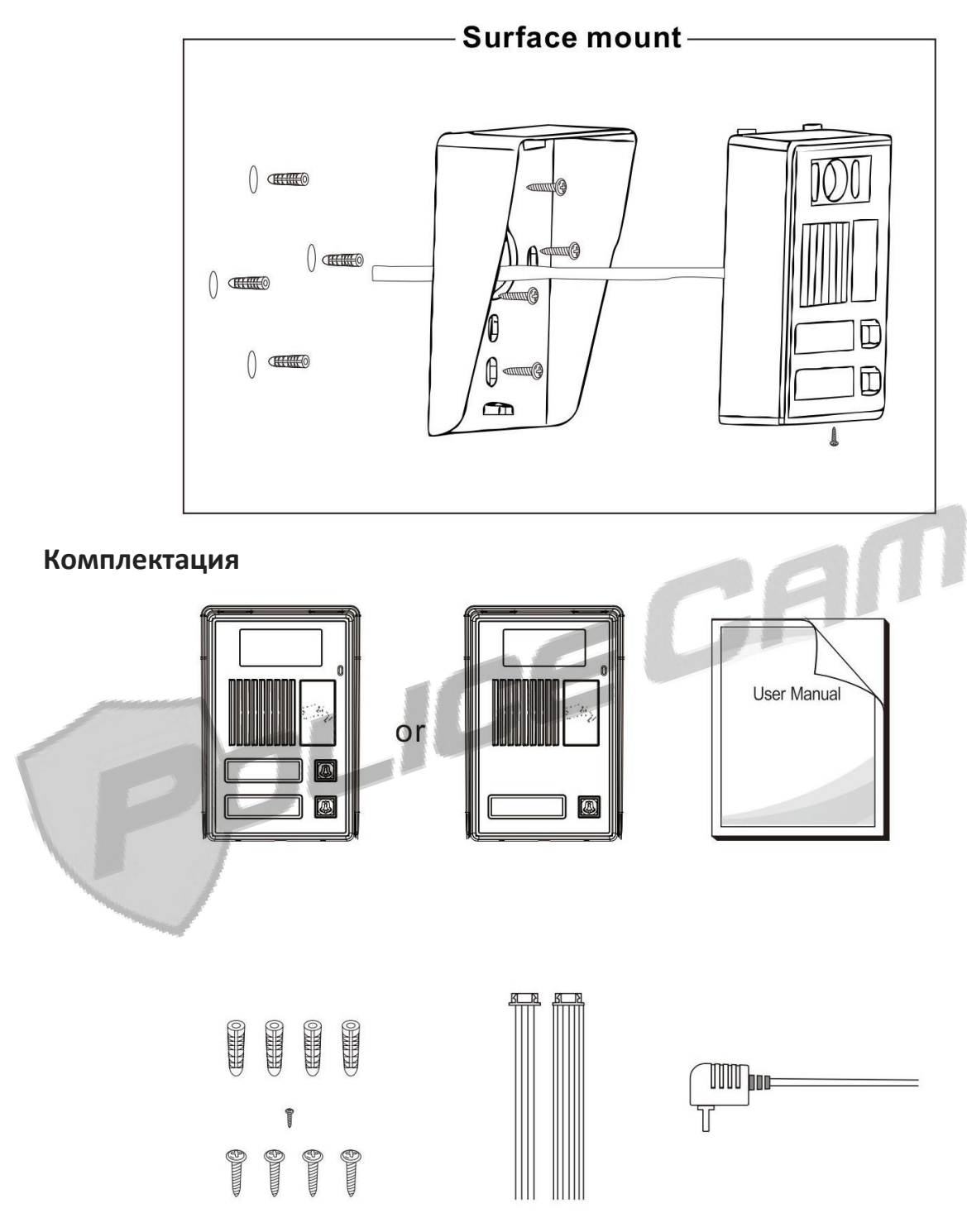

Панель доступа – 1шт. Пластиковые дюбеля – 4шт. Винты – 5шт. Руководство для пользователей – 1шт. Источник питания устройства от сети (опционально) – 1шт 4-жильный провод – 1шт. 7-жильный провод – 1шт.

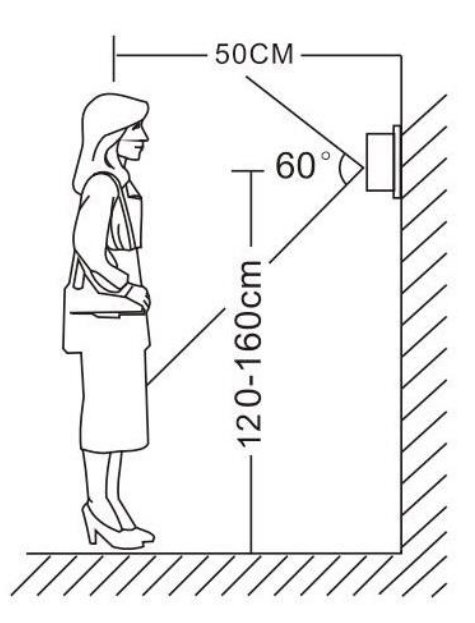

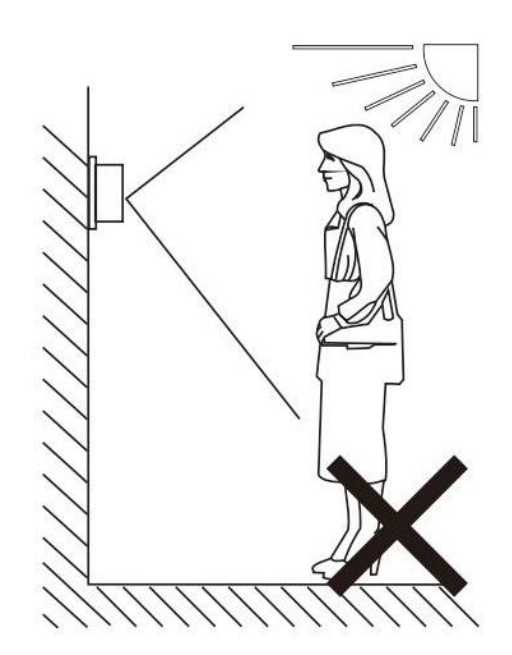

### **Примечания:**

Избегайте установки прибора возле источников сильного электромагнитного излучения.

Установка и настройка должна проходить с участием квалифицированного специалиста.

Избегайте сильных сотрясений, ударов и падений прибора.

Не рекомендуется устанавливать напротив источников света.

Не устанавливайте камеру в местах, где прибор может попасть под дождь, действие прямых солнечных лучей или может подвергнуться высоким температурам.

Выберите наиболее удобное расположение для установки, в котором камера будет находится на уровне глаз.

Выключите питание прибора перед установкой.

Держите прибор подальше от воды и магнитных полей.